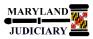

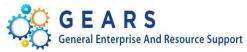

# **Quick Reference Tip Sheet**

#### LAST REVISED DATE: 05/01/2017

### **General Information**

| Task                                                                                                    | Process Information                                                                                                    |
|----------------------------------------------------------------------------------------------------|----------------------------------------------------------------------------------------------------|
| Using the Notify Function                                                                                                    | The Notify function allows users to send email notifications relating to transactions or records to others in the organization.                                                                                                    |
| <b>Note:</b> If additional assistance is needed, please contact the respective AOC Department staff or the JIS Service Desk. | This function complements the workflow functions in place for approvals of various transactions. You can use the Notify function wherever you see this button :-> Intervention whether the second second seco |

#### 1.0 Process

This document is intended to provide a quick reference to using the notify function in GEARS.

| STEP | ACTION                                                                                                    | DETAILS                                                                                                    |
|------|----------------------------------------------------------------------------------------------------|----------------------------------------------------------------------------------------------------|
| 1.   | Click on the Notify Button                                                                                                    | The second second secon |
| 2.   | <ul> <li>From the Send notification screen you have the following options:</li> <li>To: Enter the email address of the person you want to send this notification to. If you do not know the email address, click on the Lookup Recipient link to the right (See step 3 below for details).</li> <li>Cc/Bcc: Enter the email address of the person you want to copy on this notification.</li> <li>Priority: Set the Priority for the message to High, Medium or Low.</li> <li>Subject: Enter the subject line as you would if this was an email to the person.</li> <li>Template: Do not change.</li> </ul> | Workflow Notification         Send Notification         Type names or email addresses in the To, CC, or BCC fields, using a semi-colon as a separator.         Click LOOKUP RECIPIENT to search for a name. Click DELIVERY OPTIONS to view or change the method of the send.         Notification Details         To:         Cc:         BCC:         Priority:         Subject         Template:         Workflow Notification         Priority:         Subject         Template:         Workflow Notification         Priority:         Subject         Center Subject here>         Template:         Workflow Notification         Priority:         Subject         Template:         Workflow Notification priority         Data Sent: 2017-02-22         Message:         Citick OK to send this notification and exit this page. Click Cancel to exit this page without sending a notification.         Citick Apply to send this notification and exit mis page.         OK       Cancel                                                                                                    |
|      | <b>Message</b> : Enter a message as you would if this was an email to the person.                                                                                                    |                                                                                                    |

| 3. |                                                                                                    |                                                                                                    |           |
|----|----------------------------------------------------------------------------------------------------|----------------------------------------------------------------------------------------------------|-----------|
| э. | Using the Lookup Recipient Function                                                                                                    | Send Notification                                                                                                    | ×         |
|    | When you click on the Lookup Recipient link, you will see the page to the right.                                                                                                    | Lookup Address                                                                                                    | Help<br>- |
|    | In the <b>Name</b> field, enter the first few<br>characters of the person's first name or<br>use the "*" wildcard to look-up by last<br>name. Click on the <b>Search</b> button.            | Recipient Search Name: *nud Search                                                                                                    |           |
|    | In this example, "*nud" will return all<br>email addresses containing "nud".<br>NOTE: Results will be returned based on<br>the email addresses stored in Microsoft<br>Exchange and Outlook. | Search Results       Personalize   Find   View All   I   First (1 of 1 ) Last         To       cc       bcc       Recipient       Email Address       User ID         Image: Comparison of the state of the state of the st | t         |
|    | When you have found the person you<br>want to include, check the <b>To, cc or bcc</b><br><b>box</b> in the <b>Search Results</b> grid and then<br>click the Add to Recipient List button.   | To: theresa.nudell@mdcourts.gov<br>CC: BCC: OK Cancel                                                                                                    |           |
|    | When you have finished looking up all of the names needed, click the ok button.                                                                                                    |                                                                                                    |           |
| 4. | button. Click the ok button to send the notification.                                                                                                    | Workflow Notification         Type names or email addresses in the To, CC, or BCC fields, using a semi-colon as a separator.         Citk LOCKUP RECIPIENT to search for a name. Click DELIVERY OPTIONS to view or change the method of the send.         Notification Details       Lookup Recipient         To:       theresa nudeli@mdcourts.gov         Cc:       BCC:         BCC:       Priority:         Subject       Test Notification         Priority:       1-High         Subject       Test Notification         Priority:       %NotificationPriority         Date Sent:       2017-02-22         Message:       This is a test notification         Ck       Cancel       Apply                                                                                                    | Help      |

## 🛂 End of Document